# **1. Γενικά**

Η ηλεκτρονική διαδικασία της «Διαχείρισης των Προγραμμάτων Μεταπτυχιακών Σπουδών (ΠΜΣ)», τα οποία έχουν έσοδα από τέλη φοίτησης, δίνει στην/στον χρήστη του webresCom τη δυνατότητα:

- Να εισάγει/τροποποιεί στα «Διοικητικά Στοιχεία» του έργου (Παρακολούθηση/ Διοικητικά στοιχεία) τον κατάλογο συμβολαίων χρηματοδότησης έργου με βάση τα προβλεπόμενα δίδακτρα των φοιτητών ανά κύκλο σπουδών. Οι εισαγωγές στο σύστημα πραγματοποιούνται ανά φοιτητή χρησιμοποιώντας το ΑΜΚΑ του. Με την εισαγωγή των αναμενόμενων διδάκτρων ανά φοιτητή στα «Διοικητικά Στοιχεία» του έργου, η/ο Επιστημονική/ός Υπεύθυνη/ος (ΕΥ) μπορεί να προχωρήσει στην αύξηση του προϋπολογισμού του έργου άμεσα. Ο έλεγχος του προϋπολογισμού θα πραγματοποιείται από το αρμόδιο τμήμα της ΜΟΔΥ ΕΛΚΕ με βάση την «Απόφαση και κατάλογο με συμμετέχοντες φοιτητές του κύκλου σπουδών», η οποία θα πρέπει να αποστέλλεται στην ηλεκτρονική διεύθυνση projects@rc.auth.gr κατά την έναρξη του κύκλου σπουδών.
- Να λαμβάνει και να αποστέλλει από τον φοιτητή μέσω του συστήματος τον μοναδικό κωδικό πληρωμής (ταυτότητα πληρωμής), με τη χρήση του οποίου διενεργείται η πληρωμή των διδάκτρων από τον υπόχρεο (φοιτητή ή εταιρία) και η σύνδεση αυτής με την εγγραφή (συμβόλαιο) στα διοικητικά στοιχεία του έργου.
- Να εισάγει/τροποποιεί στα «Διοικητικά Στοιχεία» του έργου τα οικονομικά στοιχεία των διδάκτρων των φοιτητών, για την πληρωμή των οποίων θα εκδοθεί τιμολόγιο από τον ΕΛΚΕ είτε στα στοιχεία εταιρείας (δίδακτρα καλύπτονται από εταιρεία/επιχείρηση) ή στα στοιχεία του φοιτητή εφόσον είναι ελεύθερος επαγγελματίας. Με την κατάθεση του ποσού από τον φορέα/πελάτη θα εκδίδεται άμεσα το τιμολόγιο χωρίς επιπλέον αίτημα έκδοσης τιμολόγιου στα στοιχεία του υπόχρεου χωρίς επιπλέον αίτημα.
- Να ελέγχει την κανονική ροή πληρωμής των διδάκτρων παρακολουθώντας τις εκπρόθεσμες από την προβλεπόμενη ημερομηνία οφειλές των τμηματικών διδάκτρων.

Η/Ο ΕΥ δεσμεύεται ότι τα δεδομένα που καταχωρούνται στο webresCom είναι σύμφωνα με τις αποφάσεις των αρμόδιών οργάνων του ΠΜΣ. Αποτελεί υποχρέωση των χειριστών του έργου η ενημέρωση/τροποποίηση της καρτέλας του φοιτητή («Συμβόλαιο Χρηματοδότησης») ως προς τα ποσά και τις ημερομηνίες εφόσον

- Ο φοιτητής λάβει υποτροφία και ζητηθεί επιστροφή των διδάκτρων ως αχρεωστήτως καταβληθέντων
- Ο φοιτητής διακόψει το πρόγραμμα σπουδών ή ανασταλεί η φοίτηση του για ένα χρονικό διάστημα

### **2. Εισαγωγή στη Διαχείριση Μεταπτυχιακών**

Από το μενού αριστερά **Ηλεκτρονικές υπηρεσίες/ Μεταπτυχιακά/ Διαχείριση Μεταπτυχιακών** εισέρχεται ο χρήστης στην σελίδα «Εγγραφές και Διαχείριση πληρωμών μεταπτυχιακών φοιτητών» των ΠΜΣ. Δικαίωμα πρόσβασης και διαχείρισης της καρτέλας αυτής έχουν οι ΕΥ και οι εξουσιοδοτημένοι συνεργάτες σε έργα ΠΜΣ.

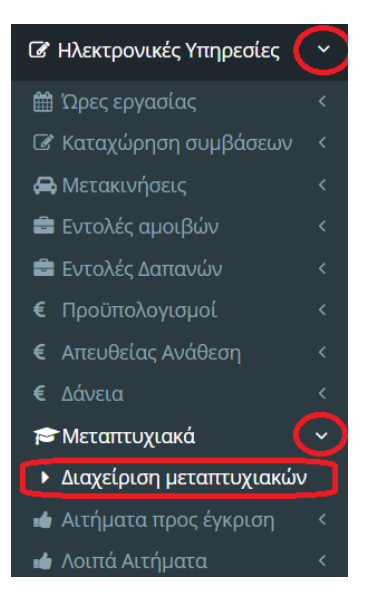

### **3. Καρτέλα «Ρυθμίσεις» Π.Μ.Σ.**

Μετά την επιλογή του ΠΜΣ από την αναπτυσσόμενη λίστα στην καρτέλα των ρυθμίσεων εμφανίζονται οι πληροφορίες σχετικά με το ποσό των διδάκτρων και το πλήθος των φοιτητών ανά έτος, όπως έχουν αποδελτιωθεί από το ΦΕΚ ίδρυσης ή επανίδρυσης του ΠΜΣ. Σε περίπτωση που αυτές οι πληροφορίες διαφοροποιούνται για οποιοδήποτε λόγο, θα πρέπει να αποστείλετε e‐mail στην ηλεκτρονική διευθυνση projects@rc.auth.gr ζητώντας την τροποποίηση αυτών και επισυνάπτοντας τεκμηριωτικό υλικό.

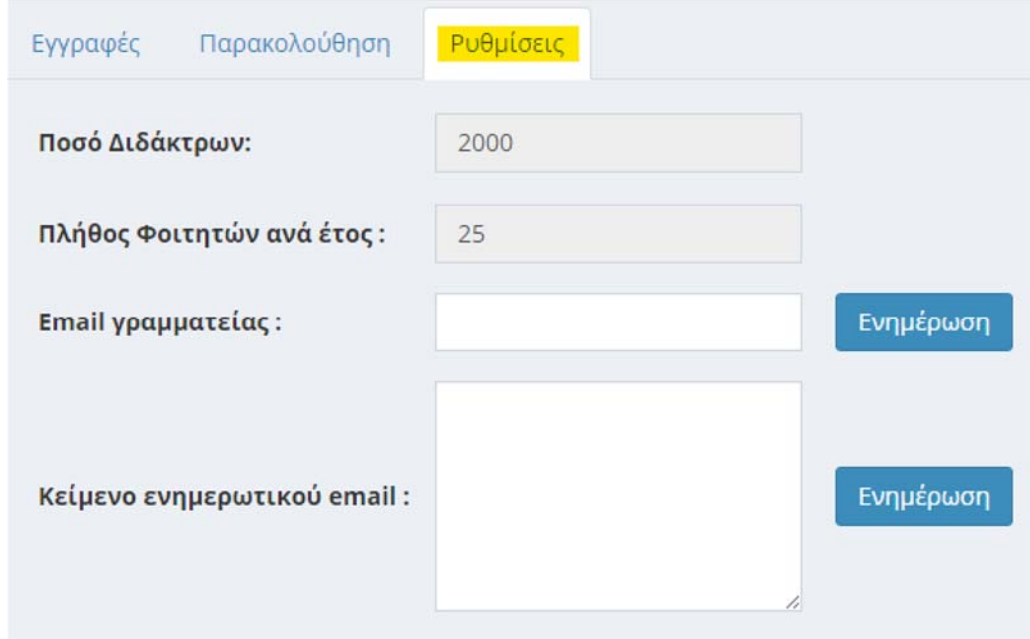

Ο χρήστης ενημερώνει τα δυο ενεργοποιημένα πεδία με

- το email της γραμματείας του μεταπτυχιακού προγράμματος, στο οποίο θα κοινοποιείται η αλληλογραφία και
- το προκαθορισμένο κείμενο ηλεκτρονικής αλληλογραφίας που θα αποστέλλεται μέσα από το webresCom προς ενημέρωση του φοιτητή.

Τα πεδία αυτά παραμένουν ενεργά για τροποποιήσεις.

### **4. Λίστα εγγεγραμμένων φοιτητών Π.Μ.Σ. (καταχωρημένες εγγραφές)**

Η επιλογή του ΠΜΣ πραγματοποιείται από την αναπτυσσόμενη λίστα

**Προσοχή!** Σε περίπτωση του επιφανίζεται στον κατάλογο, τότε πιθανώς δεν έχει ενεργοποιηθεί στο σύστημα η δυνατότητα διαχείρισης μέσω webrescom και πρέπει να επικοινωνήσει με το Γραφείο Έναρξης Έργων στην ηλεκτρονική διευθυνση projects@rc.auth.gr.

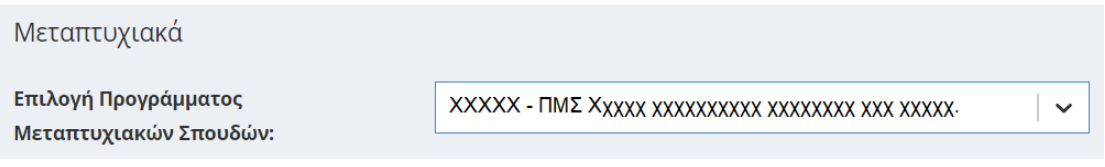

Μετά την επιλογή του έργου από την αναπτυσσόμενη λίστα ενεργοποιούνται οι επιλογές «Νέα εγγραφή» και η «Επιλογή έτους εγγραφών».

Οι καταχωρημένες εγγραφές των φοιτητών («Συμβόλαια χρηματοδότησης») ταξινομούνται και εμφανίζονται ανά **έτος έναρξης του κύκλου σπουδών**.

Επιλέγοντας ένα συγκεκριμένο έτος στο πεδίο **«επιλογή έτους εγγραφών»** εμφανίζονται όλες οι καταχωρήσεις των φοιτητών με ημερομηνία έναρξης εγγραφής το έτος αυτό.

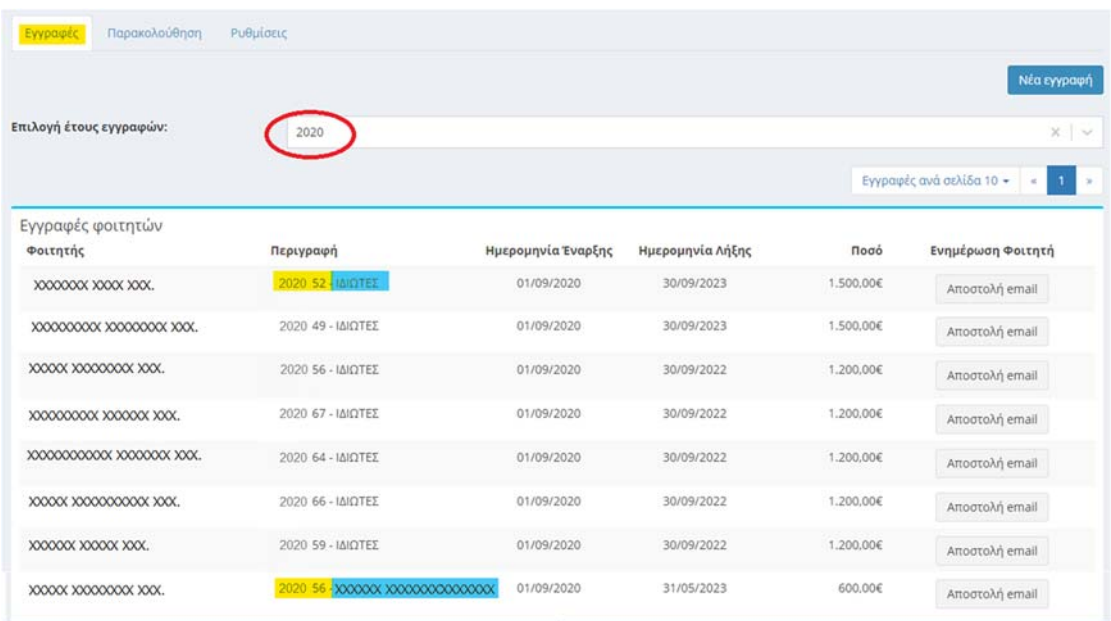

Η στήλη «Περιγραφή» του πίνακα «Εγγραφές φοιτητών» περιλαμβάνει τα στοιχεία που εισάγονται από τον χρήστη στο πεδίο «αριθμός» και είτε την αναφορά «ΙΔΙΩΤΕΣ» όταν θα εκδοθεί απόδειξη ή είτε τον τίτλο του φορέα/πελάτη όταν έχει ζητηθεί έκδοση τιμολογίου.

Πατώντας πάνω στον τίτλο της κάθε στήλης ο χρήστης έχει τη δυνατότητα να **ταξινομήσει ^** (αριθμητικά ή αλφαβητικά) τις εγγραφές που εμφανίζονται από το μικρότερο στο μεγαλύτερο και αντίστροφο πατώντας για 2η φορά.

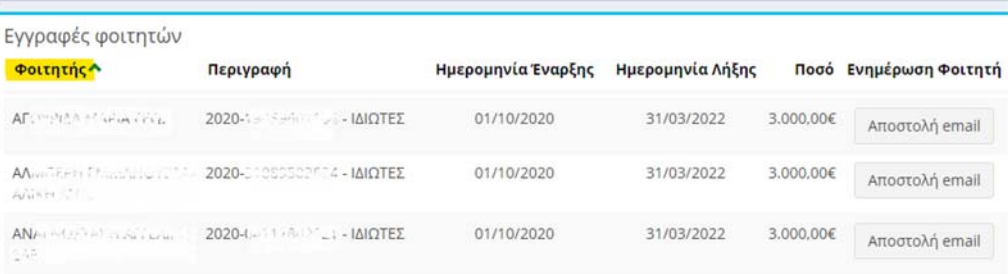

## **5. Εισαγωγή και αποθήκευση νέων εγγραφών**

Για κάθε φοιτητή είναι δυνατή η εισαγωγή περισσότερων εγγραφών, εφόσον πχ η πληρωμή των διδάκτρων του θα πραγματοποιηθεί μερικώς από τον ίδιο και μερικώς από φορέα/ εταιρία στο πλαίσιο υποτροφίας.

Ο αριθμός εισακτέων φοιτητών δεν μπορεί να υπερβαίνει αυτόν που ορίστηκε στην απόφαση ίδρυσης του Π.Μ.Σ. (Η πληροφορία αυτή υπάρχει στη καρτέλα «Ρυθμίσεις»). Εφόσον το «Πλήθος Φοιτητών ανά έτος» έχει διαφοροποιηθεί θα πρέπει να ακολουθήσει επικοινωνία με το Γραφείο Έναρξης Έργων, σύμφωνα με την Οδηγία 3.

παρακαλούμε επικοινωνήστε με το τμήμα έναρξης έργων (ηλεκτρονική διευθυνση projects@rc.auth.gr ή στα τηλέφωνα εξυπηρέτησης).

## **5.1. Εισαγωγή Φοιτητή – Νέα εγγραφή**

Εγγραφές και Διαχείριση πληρωμών σπουδαστών μεταπτυχιακών Στοιχεία εγγραφής Αριθμός: Επιλογή Ημερομηνία έναρξης:  $\Box$ Ημερομηνία λήξης  $\blacksquare$ Απόδειξη ⊙ Τιμολόγι Τύπος παραστα Παρατηρήσεις Ahmere Néa swoapń von **X** Aug ινή Επιστροφή Χωρίς Ι

**Νέα εγγραφή**

Για την εισαγωγή νέας εγγραφής επιλέγεται το πεδίο «**Νέα έγγραφή**».

Ο χρήστης μεταφέρεται στη σελίδα εισαγωγής εγγραφής των οικονομικών στοιχείων των διδάκτρων.

### **Στοιχεία εγγραφής**

**Αριθμός:** Συμπληρώνεται το **έτος έναρξης του κύκλου σπουδών και** ο **Αριθμός Μητρώου του φοιτητή** (ή οποιοδήποτε άλλο χαρακτηριστικό στοιχείο ταυτοποίησης του φοιτητή). Τα στοιχεία που εισάγονται στο πεδίο θα εμφανίζονται στη στήλη «περιγραφή» της λίστας «εγγραφές φοιτητών».

**Φοιτητής: Επιλογή <sup>1</sup>** Για την εισαγωγή ενός φοιτητή, ο χρήστης πατώντας το «επιλογή» χρειάζεται να εισάγει τον Αριθμό Μητρώου Κοινωνικής Ασφάλειας (ΑΜΚΑ) του φοιτητή ώστε να πραγματοποιηθεί αναζήτηση του φυσικού προσώπου αποδέκτη στο σύστημα.

Επιβεβαιώνεται και επιλέγεται ο φοιτητής (με κλικ στο ονοματεπώνυμο στο πράσινο πλαίσιο) που προέκυψε από την αναζήτηση του ΑΜΚΑ που εισήχθη.

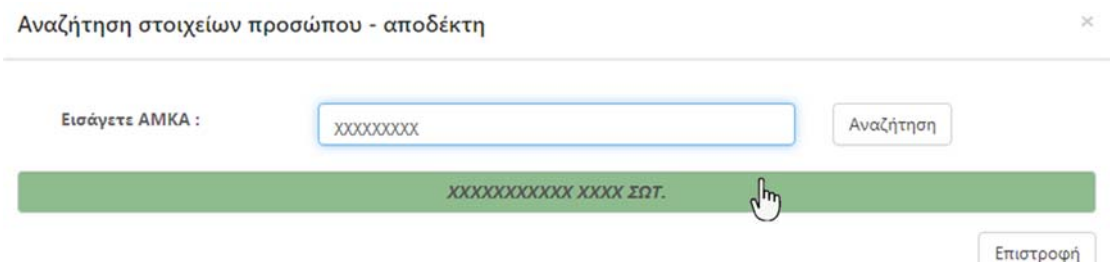

Εάν το ΑΜΚΑ του φοιτητή δεν είναι καταχωρημένο στο ηλεκτρονικό σύστημα του ΕΛΚΕ τότε εισάγονται και καταχωρούνται αυτόματα τα στοιχεία του (Επώνυμο, Όνομα, Πατρώνυμο, Μητρώνυμο, ΑΦΜ, ΑΔΤ και ημερομηνία γέννησης) από τη βάση δεδομένων των υπηρεσιών του ΑΜΚΑ.

Κατά την καταχώρηση, ενδεχομένως να λάβετε μήνυμα ότι το ΑΦΜ ή ο Αρ. αστυνομικής ταυτότητας υπάρχει ήδη καταχωρημένος σε πρόσωπο στη βάση δεδομένων του ΕΛΚΕ. Η περίπτωση αυτή προκύπτει όταν η καρτέλα προσώπου του φοιτητή, που δημιουργήθηκε από προηγούμενη συναλλαγή στο πληροφοριακό σύστημα, δεν περιλαμβάνει την πληροφορία του ΑΜΚΑ.

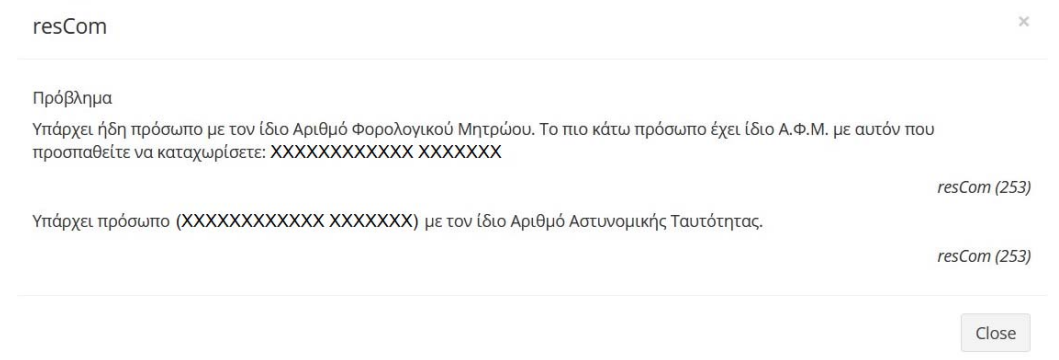

Σε αυτή την περίπτωση, ο φοιτητής θα πρέπει να αποστείλει μήνυμα ηλεκτρονικού ταχυδρομείο για τροποποίηση των στοιχείων του προσώπου του στην ηλεκτρονική διεύθυνση hr@rc.auth.gr παρέχοντας τις πληροφορίες.

- 1. Ονοματεπώνυμο
- 2. ΑΦΜ
- 3. ΑΜΚΑ
- 4. email

Μετά την καταχώρηση των στοιχείων του φοιτητή από το αρμόδιο υπάλληλο, θα μπορεί ο χρήστης να ενημερώσει την καρτέλα του.

Στην περίπτωση **αλλοδαπών φοιτητών, οι οποίοι δεν διαθέτουν ΑΜΚΑ**  και εφόσον δεν υποχρεούνται να εκδώσουν ΑΜΚΑ, οι γραμματείες του ΠΜΣ πρέπει να αποστείλουν στο Γραφείο Έναρξης Έργων στην ηλεκτρονική διευθύνση projects@rc.auth.gr τον κατάλογο των φοιτητών αυτών με τα ακόλουθα στοιχεία: 1.Επώνυμο, 2. Όνομα, 3. Πατρώνυμο και 4. αριθμό διαβατηρίου, επισυνάπτοντας φωτοτυπία με τα στοιχεία του διαβατηρίου τους. Το Γραφείο Έναρξης Έργων αφού καταχωρήσει τα στοιχεία των προσώπων στο ηλεκτρονικό σύστημα θα αποσταλεί για κάθε φοιτητή ένα κωδικό με τον οποίο μπορεί να πραγματοποιηθεί η αναζήτηση του προσώπου.

**Email Επικοινωνίας Φοιτητή:**  Συμπληρώνεται η ηλεκτρονική διεύθυνση επικοινωνίας με τον φοιτητή. Το πεδίο δεν εμφανίζεται σε περίπτωση που το email επικοινωνίας με τον φοιτητή είναι ήδη καταχωρημένο στο σύστημα από παλαιότερες συνεργασίες/συναλλαγές με τον ΕΛΚΕ. Σε αυτήν την περίπτωση ελέγχεται ότι το email επικοινωνίας που έχει δηλώσει ο φοιτητής στη γραμματεία συμφωνεί με αυτό που είναι καταχωρημένο στο rescom. Ο έλεγχος πραγματοποιείται πατώντας το δεξιά του ονοματεπώνυμου του φοιτητή **i**και εμφανίζεται λίστα με την πληροφορία του ΑΜΚΑ και του email.

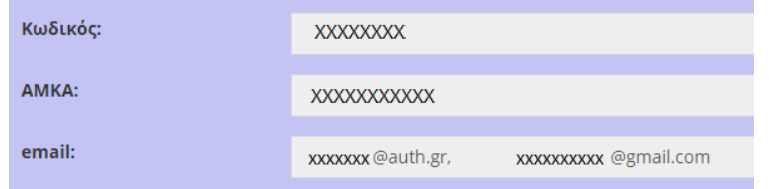

Σε περίπτωση που το email που είχε δηλωθεί παλαιότερα δεν είναι ενεργό θα πρέπει ο φοιτητής να αποστείλει απευθείας μήνυμα ηλεκτρονικού ταχυδρομείο για τροποποίηση των στοιχείων του προσώπου στην ηλεκτρονική διεύθυνση hr@rc.auth.gr επισυνάπτοντας υπογεγραμμένο το έντυπο **Ατ11 - ΑΙΤΗΜΑ ΗΛΕΚΤΡΟΝΙΚΗΣ ΕΝΗΜΕΡΩΣΗΣ**.

**Ημερομηνία έναρξης:** Συμπληρώνεται (με διπλό κλικ) ή επιλέγεται από το ημερολόγιο (με απλό κλικ) η ημερομηνία έναρξης κύκλου σπουδών.

**Ημερομηνία λήξης:**  Συμπληρώνεται (με διπλό κλικ) ή επιλέγεται από το ημερολόγιο (με απλό κλικ) η ημερομηνία λήξης κύκλου σπουδών.

## Σημειώνεται ότι το ακαδημαϊκό έτος λήγει την <u>31<sup>η</sup> Αυγούστου</u> κάθε έτους.

**Ποσό:**  Συμπληρώνεται το συνολικό ποσό των τελών φοίτησης (διδάκτρων) για όλη τη διάρκεια του κύκλου σπουδών. Το ποσό αυτό δε πρέπει να υπερβαίνει το ύψος των τελών φοίτησης που ορίστηκε στην απόφαση ίδρυσης του Π.Μ.Σ. (Η πληροφορία αυτή υπάρχει στη καρτέλα «Ρυθμίσεις». Εφόσον το «Ποσό Διδάκτρων» έχει διαφοροποιηθεί παρακαλούμε επικοινωνήστε με το Γραφείο Έναρξης Έργων (ηλεκτρονική διευθυνση projects@rc.auth.gr).

**RF:** Με την «Αποθήκευση» των στοιχείων, εμφανίζεται αυτόματα ένας μοναδικός κωδικός πληρωμής (ταυτότητα πληρωμής) με τη χρήση του οποίου θα μπορεί να διενεργείται η πληρωμή από τον υπόχρεο πληρωμής.

# **Τύπος παραστατικού:** Απόδειξη Τιμολόγιο

Ενεργοποιείται ανάλογα είτε το πεδίο **Απόδειξη** ή **Τιμολόγιο**. Το πεδίο τιμολόγιο ενεργοποιείται μόνο όταν ο φοιτητής επιθυμεί την έκδοση τιμολόγιου. Τιμολόγιο εκδίδεται στα στοιχεία εταιρείας στην περίπτωση που τα δίδακτρα θα καλυφτούν από εταιρία/επιχείρηση ή στα στοιχεία του ίδιου εφόσον είναι ελεύθερος επαγγελματίας.

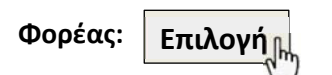

Για την επιλογή του φορέα/πελάτη στα στοιχεία του οποίου θα εκδοθεί το τιμολόγιο, ο χρήστης πρέπει να γνωρίζει τον Αριθμό Φορολογικού Μητρώου (ΑΦΜ). Πατώντας το «επιλογή» και εισάγοντας το ΑΦΜ γίνεται αναζήτηση αυτού στο σύστημα.

Μετά την αναζήτηση επιβεβαιώνεται και επιλέγεται ο φορέας (με κλικ στην επωνυμία) που αντιστοιχεί στο ΑΦΜ που εισήχθηκε και υπάρχει καταχωρημένο είτε στο ηλεκτρονικό σύστημα του ΕΛΚΕ είτε στο Ολοκληρωμένο Πληροφοριακό Σύστημα Φορολογίας (TAXIS).

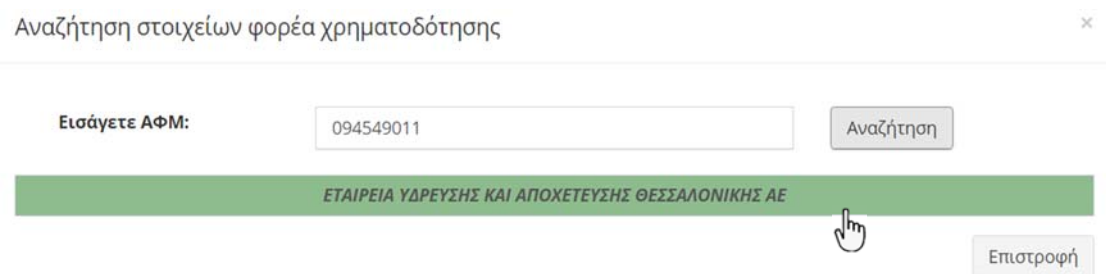

**Email Επικοινωνίας Φορέα Χρηματοδότησης:** Συμπληρώνεται το email του φορέα/πελάτη στα στοιχεία του οποίου θα εκδοθεί το τιμολόγιο. Το πεδίο αυτό δεν θα εμφανιστεί για συμπλήρωση όταν υπάρχει ήδη καταχωρημένη στο σύστημα η ηλεκτρονική διεύθυνση του φορέα/πελάτη.

**Παρατηρήσεις:**  Η συμπλήρωση του πεδίου δεν είναι υποχρεωτική. Συμπληρώνονται χρήσιμες πληροφορίες σχετικά με τη διαχείριση των τελών φοίτησης ενός φοιτητή πχ απαλλαγή από τα τέλη φοίτησης, λήψη υποτροφίας, διακοπή/αναστολή σπουδών, παράταση χρόνου φοίτησης, κλπ.

**Δόσεις:** Συμπληρώνονται η ημερομηνία και το ποσό των καθορισμένων τμηματικών καταβολών των τελών φοίτησης. Επιλέγεται το | Νέα εγγραφή | και συμπληρώνονται η καταληκτική ημερομηνία καταβολής και το ποσό της κάθε δόσης τα οποία αποθηκεύονται στο σύστημα με το . Νέα εγγραφή Προσθήκη

Αθροιστικά το ποσό των δόσεων πρέπει να συμφωνεί με ποσό των διδάκτρων που καταχωρήθηκε στο πεδίο «ποσό». Εάν αυτό διαφοροποιείται από το συνολικό ποσό κατά την αποθήκευση ο χρήστης θα λάβει το παρακάτω μήνυμα.

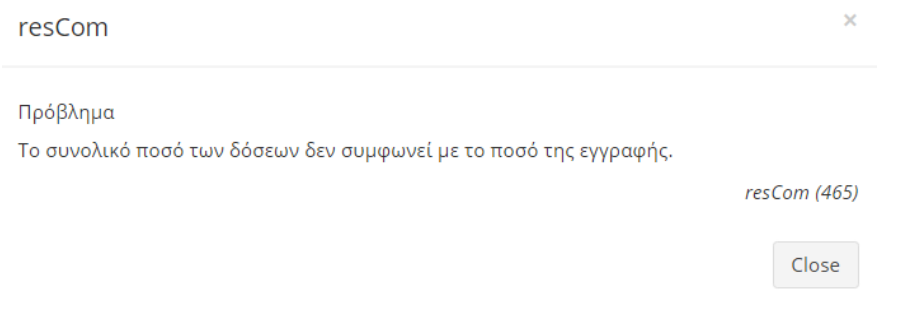

Εάν δεν είναι καθορισμένες οι ημερομηνίες καταβολής των δόσεων, αρχικά μπορεί να συμπληρωθεί η ημερομηνία για την πληρωμή της πρώτης δόσης με το συνολικό ποσό των διδάκτρων. Υφίσταται η δυνατότητα «επεξεργασίας» της κάθε εγγραφής με την «ενημέρωση» της ημερομηνίας και του ποσού της κάθε δόσης αλλά και η επιλογή της «διαγραφής». Επεξεργασία **\*** Διαγραφή

Οι ημερομηνίες και τα ποσά των υπολειπόμενων δόσεων μπορούν να συμπληρωθούν/διορθωθούν όταν οριστικοποιηθούν. **Προσοχή!** αν οι ημερομηνίες καταβολής των δόσεων δεν διορθωθούν τα ποσά των διδάκτρων θα φαίνονται εκπρόθεσμα στην καρτέλα της «Παρακολούθησης».

Με την συμπλήρωση όλων των υποχρεωτικών πεδίων ενεργοποιείται η «Αποθήκευση» των στοιχείων. **Αποθήκευση**

## **5.2. Αριθμός ηλεκτρονικής πληρωμής RF‐ Κοινοποίηση**

Με την επιτυχή καταχώριση κάθε εγγραφής του φοιτητή (συμβόλαιο) ο χρήστης λαμβάνει ενημέρωση από το πληροφοριακό σύστημα ότι δημιουργήθηκε νέος αριθμός ηλεκτρονικής πληρωμής και επιστρέφει στην αρχική καρτέλα των εγγραφών.

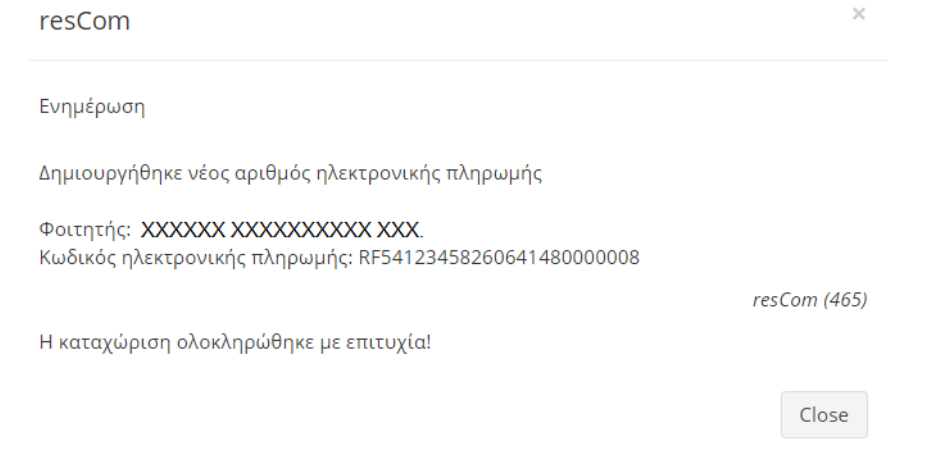

Ο κωδικός ηλεκτρονικής πληρωμής εμφανίζεται στην καταχωρημένη εγγραφή/συμβόλαιο του κάθε φοιτητή. Εάν για έναν φοιτητή καταχωρηθούν περισσότερες των μια εγγραφών (πχ η πληρωμή των διδάκτρων του θα πραγματοποιηθεί μερικώς από τον ίδιο και μερικώς από φορέα/ εταιρία στο πλαίσιο υποτροφίας), ο φοιτητής θα λάβει διαφορετικό RF για κάθε εγγραφή.

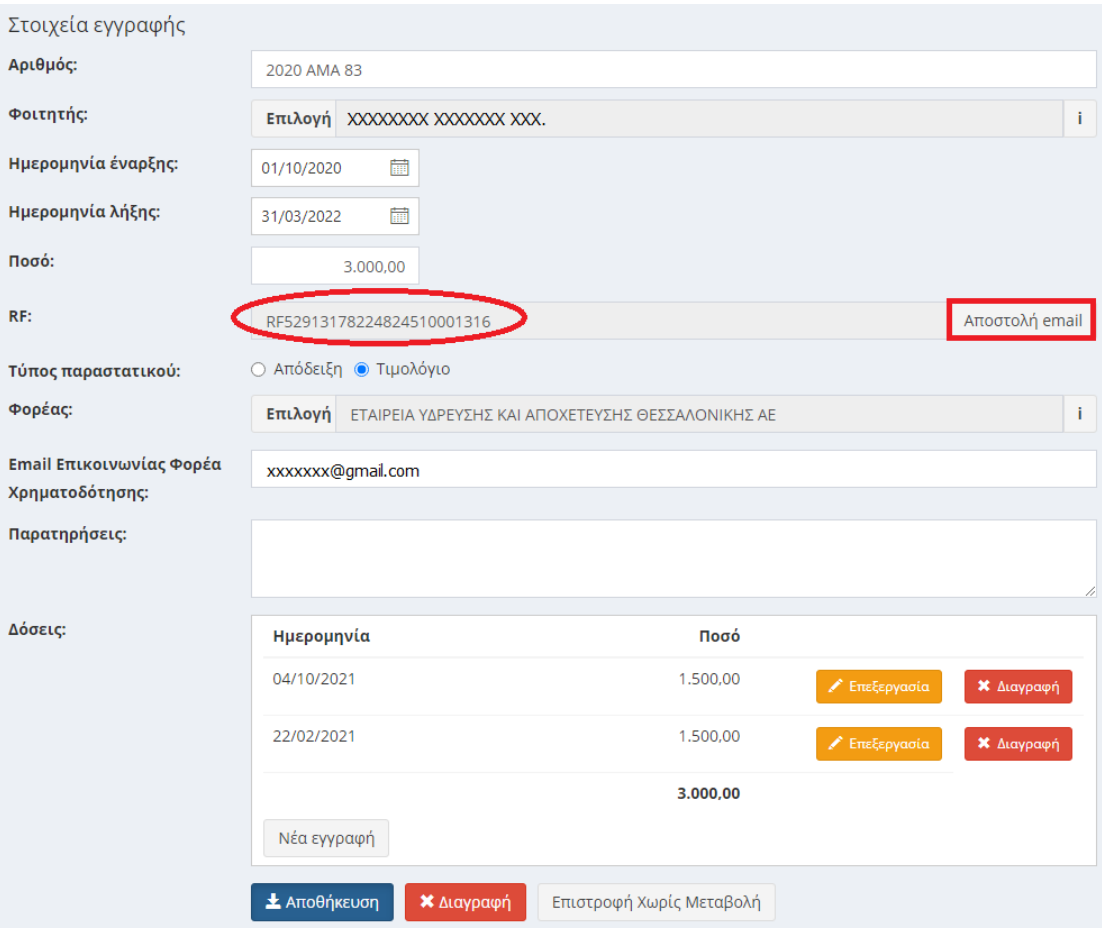

Ο μοναδικός κωδικός πληρωμής (ταυτότητα πληρωμής) που εκδίδεται, θα πρέπει να κοινοποιηθεί στους φοιτητές για τη διενέργεια της πληρωμής. Ο κωδικός του RF μπορεί να κοινοποιηθεί άμεσα από το σύστημα, είτε από την καρτέλα του φοιτητή είτε από τον πίνακα «Εγγραφές Φοιτητών» στην αντίστοιχη καρτέλα «Εγγραφές» πατώντας «Αποστολή email» στην τελευταία στήλη του πίνακα. Αποστολή email

Ο χρήστης μπορεί ανά πάσα στιγμή να υπενθυμίσει τον κωδικό ηλεκτρονικής πληρωμής στον φοιτητή με τον ίδιο τρόπο.

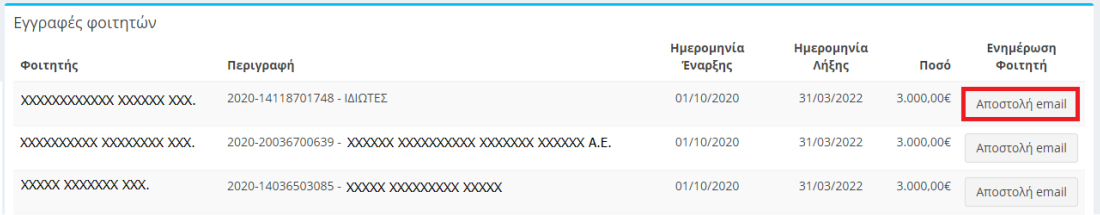

Το ενημερωτικό κείμενο που θα περιλαμβάνει η ηλεκτρονική αλληλογραφία που θα αποσταλεί σε κάθε φοιτητή μαζί με τον μοναδικό κωδικό πληρωμής συμπληρώνεται στην καρτέλα «**Ρυθμίσεις**».

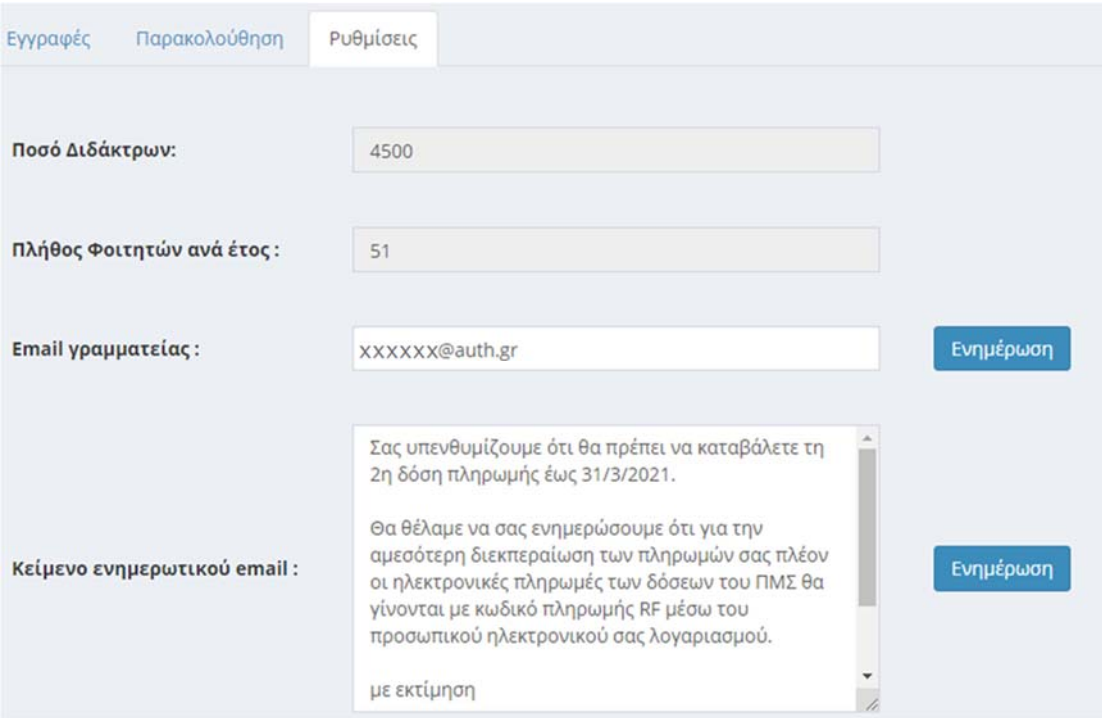

Στην ίδια καρτέλα συμπληρώνεται και η ηλεκτρονική διεύθυνση της γραμματείας στην οποία θα κοινοποιείται η ηλεκτρονική αλληλογραφία με τον φοιτητή.

Τα δυο παραπάνω στοιχεία της καρτέλας αυτής («email γραμματείας» και «Κείμενο ενημερωτικού email») μπορούν ανά πάσα στιγμή να ενημερωθούν από τον χρήστη.

**Προσοχή!** Οι φοιτητές θα πρέπει να είναι ενήμεροι ότι ο κωδικός RF που έχουν λάβει αντιστοιχεί σε έκδοση συγκεκριμένου παραστατικού. Επομένως, ένας φοιτητής που αρχικά θα πλήρωνε τα δίδακτρα του ο ίδιος με την αντίστοιχη έκδοση της απόδειξης πληρωμής, εφόσον στην πορεία επιλέξει ότι οι πληρωμές θα διενεργούνται με έκδοση τιμολογίου στα στοιχεία μιας εταιρίας **δεν μπορεί να χρησιμοποιήσει τον ίδιο κωδικό RF**. Αντιθέτως, πρώτα πρέπει να ενημερώσει την γραμματεία του Μεταπτυχιακού ώστε να προσθέσει νέα εγγραφή/συμβόλαιο για τον φοιτητή με έκδοση τιμολογίου στα στοιχεία της εταιρίας, και όταν του γνωστοποιηθεί ο νέος κωδικός RF να τον κοινοποιήσει στην εταιρία που θα διενεργήσει την πληρωμή. Σε περίπτωση χρήσης του ίδιου κωδικού δεν μπορεί να εκδοθεί τιμολόγιο στην εταιρία και η ΜΟΔΥ ΕΛΚΕ θα ακολουθήσει διαδικασία επιστροφής χρημάτων στην εταιρία και έκδοση πιστωτικής απόδειξης στον φοιτητή εν αναμονή των απαραίτητων διορθώσεων στο σύστημα.

# **6. Τροποποίηση και διαγραφή στοιχείων εγγεγραμμένων φοιτητών Π.Μ.Σ.**

Πατώντας επάνω σε μια εγγραφή (συμβόλαιο) εμφανίζονται τα στοιχεία που έχουν εισαχθεί στο σύστημα. Με το | Επιστροφή Χωρίς Μεταβολή | επιστρέφει ο χρήστης στη λίστα των εγγραφών.

Η τροποποίηση των στοιχείων της εγγραφής (συμβόλαιο) μπορεί να πραγματοποιηθεί ανά πάσα στιγμή με «αποθήκευση» των αλλαγών ε<mark>τ Αποθήκευση τ</mark>. Ο χρήστης λαμβάνει ενημέρωση για την επιτυχή καταχώρηση αλλαγών.

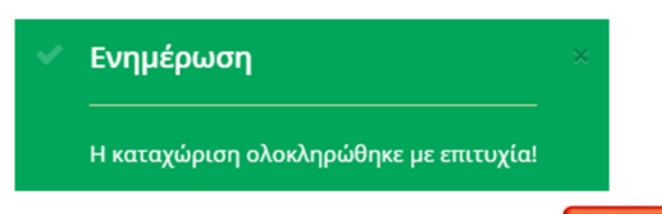

Υφίσταται η δυνατότητα εξολοκλήρου διαγραφής μιας εγγραφής με την προϋπόθεση ότι δεν έχει συνδεθεί με κάποια πληρωμή και μετά από επιβεβαίωση για την πραγματοποίηση της ενέργειας. **Διαγραφή**

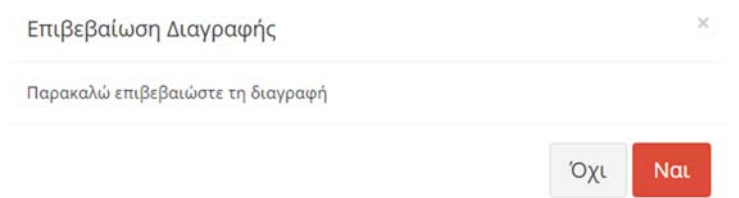

## **7. Πληρωμή ‐ αποτύπωση στο Σύστημα**

Αυτομάτως με την κατάθεση ποσού πληρωμής από τον υπόχρεο στην τράπεζα χρησιμοποιώντας τον κωδικό ηλεκτρονικής πληρωμής συνδέεται η εγγραφή/συμβόλαιο με αυτήν.

Αυτομάτως με την σύνδεση της πληρωμής στο σύστημα, ο φοιτητής θα λάβει Απόδειξη Πληρωμής.

## **8. Παρακολούθηση πληρωμών εγγεγραμμένων φοιτητών Π.Μ.Σ.**

Πατώντας πάνω στην καρτέλα «Παρακολούθηση» ο χρήστης μπορεί να δει το σύνολο των εγγραφών στο σύστημα. Επισημαίνεται ότι ο πίνακας περιλαμβάνει και επεξεργάζεται τα στοιχεία, όπως έχουν καταχωρηθεί στο σύστημα από τον χρήστη. Στον πίνακα εμφανίζονται για κάθε εγγραφή/συμβόλαιο οι στήλες με το συνολικό ποσό των οφειλών (σύνολο διδάκτρων του φοιτητή), το συνολικό ποσό των καταθέσεων που έχει πραγματοποιηθεί, και τις εκπρόθεσμες οφειλές, δηλαδή το ποσό που θα έπρεπε να έχει καταβληθεί από τον φοιτητή εφόσον έχει παρέλθει η ημερομηνία καταβολής μιας δόσης.

Οι καταθέσεις των διδάκτρων του κάθε φοιτητή συνδέονται με βάση το RF απευθείας με κάθε εγγραφή (συμβόλαιο) και αφαιρούνται από το ποσό των εκπρόθεσμων οφειλών.

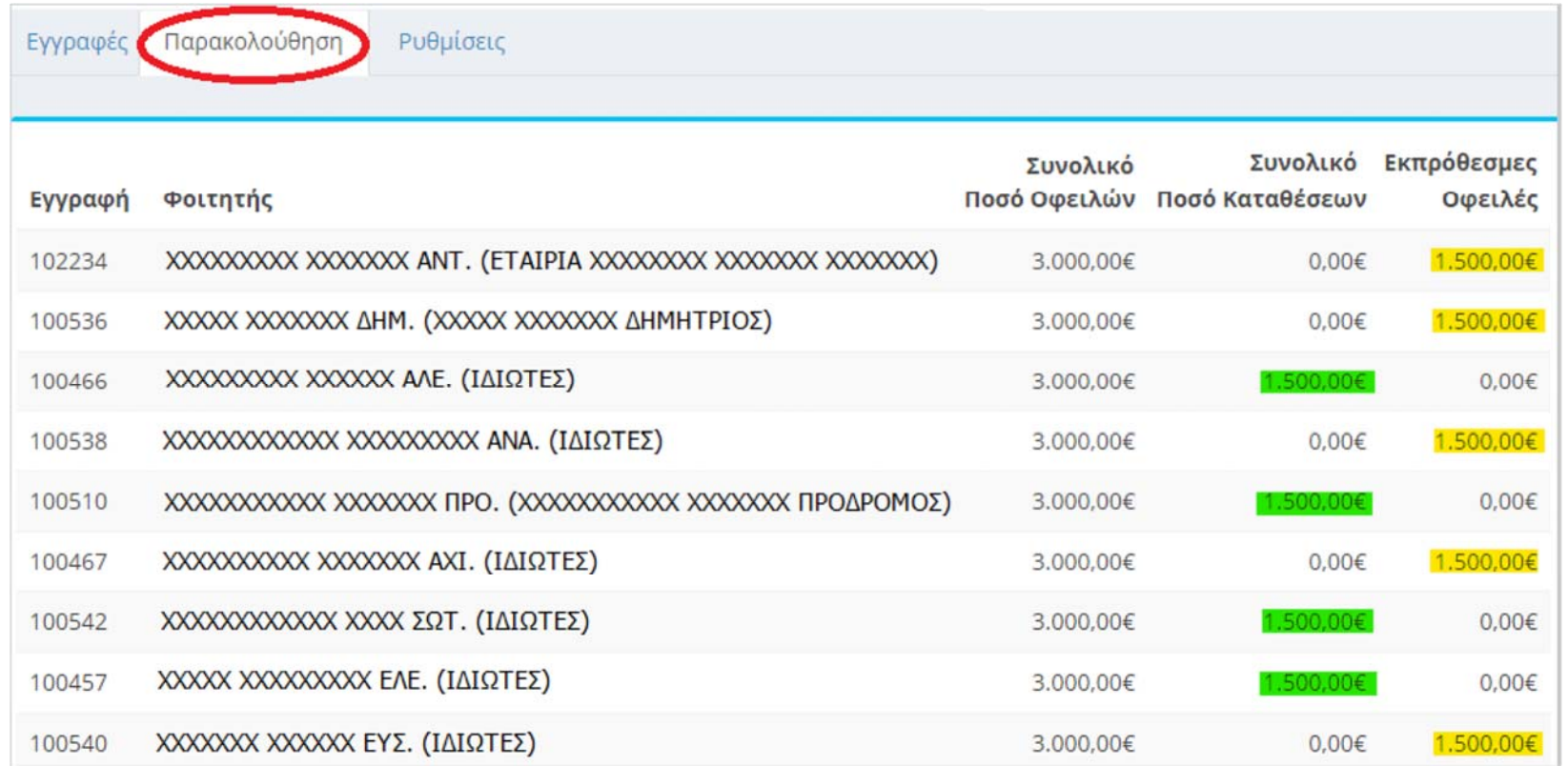

Ο υπεύθυνος του Προγράμματος Μεταπτυχιακών Σπουδών ή η υπεύθυνη γραμματεία θα πρέπει να ενημερώσει τους φοιτητές που έχουν εκπρόθεσμες οφειλές.

Στις περιπτώσεις που αποφασίζονται διευκολύνσεις πληρωμών, τότε ο χρήστης έχει υποχρέωση να διορθώσει την ημερομηνία καταβολής της δόσης και στις παρατηρήσεις να προσθέσει την απόφαση του αρμόδιου οργάνου με την οποία έγινε αποδεκτή η αλλαγή της ημερομηνίας και ταυτόχρονα να αποστείλει την συγκεκριμένη απόφαση στο projects@rc.auth.gr.

# **9. Εκτύπωση αποδείξεων πληρωμών φοιτητών Π.Μ.Σ.**

Ο φοιτητής ή εταιρία κατόπιν της διενέργειας της πληρωμής λαμβάνει «Απόδειξη Πληρωμής» ή «Τιμολόγιο» στο email που υπάρχει καταχωρημένο στο σύστημα, μέσω διαδικασιών από την πλευρά της ΜΟΔΥ ΕΛΚΕ.

Ο χρήστης μπορεί να προχωρήσει στην επανεκτύπωση των αποδείξεων και την αποστολή αυτών στους σχετικούς παραλήπτες. Η εκτύπωση των αποδείξεων πραγματοποιείται από την καρτέλα της «Παρακολούθησης». Επιλέγοντας μια εγγραφή από τον πίνακα ανοίγει παράθυρο με πληροφορίες σχετικά με τις δόσεις και τις πληρωμές. Από το παράθυρο αυτό ο χρήστης από την υπερσύνδεση «Εκτύπωση» κάτω από τη στήλη παραστατικό, μπορεί να εκτυπώσει την Απόδειξη πληρωμών και να την αποστείλει στον φοιτητή.

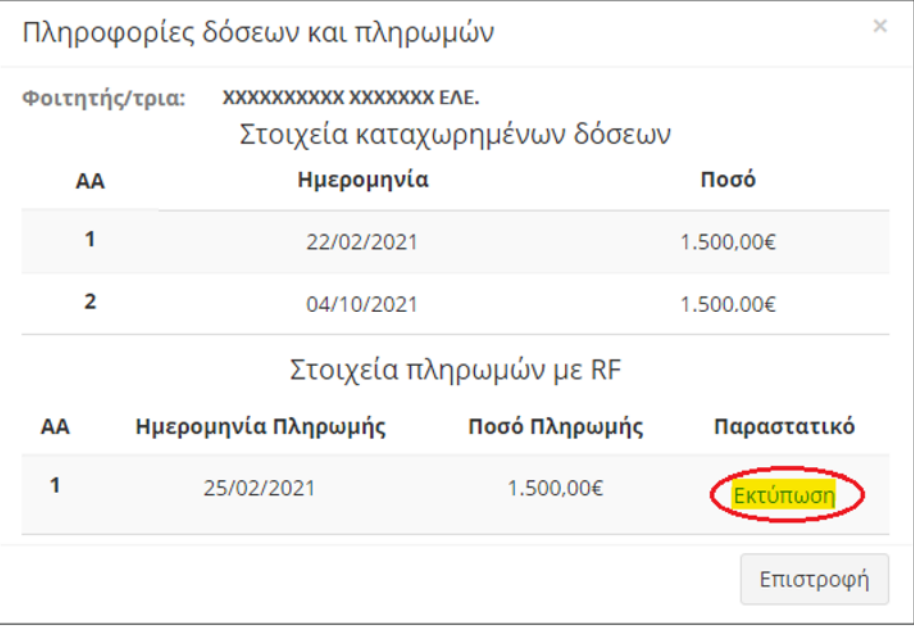

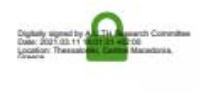

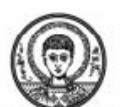

ΕΙΔΙΚΟΣ ΛΟΓΑΡΙΑΣΜΟΣ ΚΟΝΔΥΛΙΩΝ ΕΡΕΥΝΑΣ ΑΡΙΣΤΟΤΕΛΕΙΟΥ ΠΑΝΕΠΙΣΤΗΜΙΟΥ ΘΕΣΣΑΛΟΝΙΚΗΣ

### Στοιχεία Παραστατικού

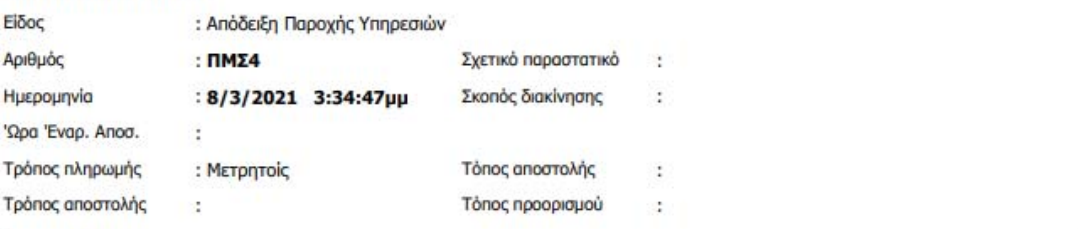

#### Στοιχεία Πελάτη

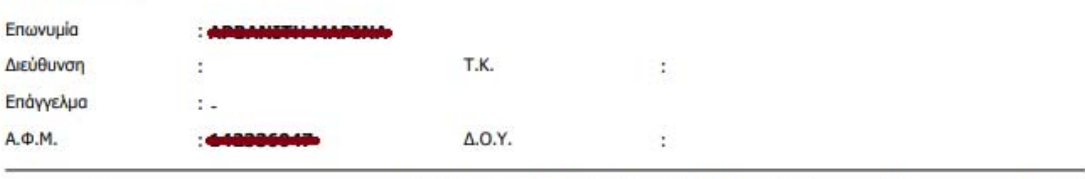

Μ.Μ Ποσότ. Τιμή Μονάδας Καθ. Αξία % ΦΠΑ ФПА Σύνολο Περιγραφή Πρόγραμμα Μεταπτυχιακών Σπουδών: Κλινική 1.500,00  $0,00$ 1.500,00 και Βιομηχανική Φαρμακολογία - Κλινική<br>Τοξικολογία

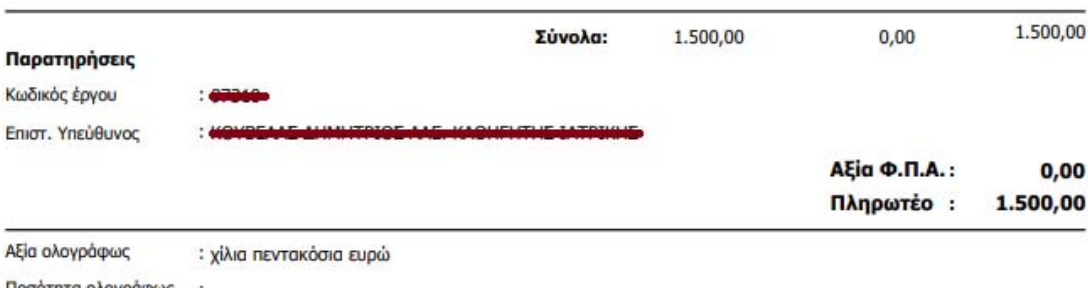

Ποσότητα ολογράφως :

Ο ΕΚΔΟΤΗΣ

O **ΠΑΡΑΛΑΒΩΝ**